# **MEDICION DE PAR MOTOR EN EL EJE DE SALIDA DE UN MOTOR DE COMBUSTIÓN INTERNA ALTERNATIVO**

### **Measurement of torque in the output shaft of an alternative motor of internal combustion**

# **RESUMEN**

Este articulo muestra el diseño, construcción e implementación de un sistema para la medición de Torque en el eje de salida de un motor de combustión interna.

Para este proyecto se empleó un motor de combustión interna alternativo a gasolina, un dinamómetro hidráulico, una celda de carga y un sistema de instrumentación para recoger y acondicionar las señales; el motor se hace girar a distintas revoluciones y a diferentes regímenes de carga, para luego obtener la curvas Torque versus RPM y Potencia versus RPM.

**PALABRAS CLAVES:** Medición de torque, *MCIA,* Dinamómetro Hidráulico, celda de carga.

## **ABSTRACT**

*This paper presents the design, construction and implementation of a system for torque measurement (motor System - Dynamometer) to motors of internal combustion engine. For this project, internal combustion alternative motor, a brake and a load cell have been used; the motor rotates with different revolutions, to obtain after the torque versus RPM and Power versus RPM curves.*

**KEYWORDS:** Measurement of torque, *MCIA,* hidraulic dinamometer*,* load cell.

# **1. INTRODUCCIÓN**

Existen diferentes métodos para medir el torque en el eje de salida de un Motor de Combustión Interna Alternativo *MCIA*, entre los más conocidos están el Freno de Prony, el dinamómetro hidráulico y el dinamómetro eléctrico. La utilidad de medir el Torque radica esencialmente en que a partir de él se puede determinar la potencia producida por el motor. Este articulo plantea como realizar las mediciones con el propósito de obtener los valores del par-motor y potencia en el eje de salida de un *MCIA* de cuatro tiempos, a diferentes RPM, a partir de la medición de la fuerza de oposición al giro (registrada por una celda de carga) generada por un dinamómetro hidráulico montado solidario al eje del *MCIA***.**

El proyecto consta de varias etapas: alistamiento y adecuación de los componentes físicos, alistamiento y adecuación de la instrumentación y del aplicativo de software, puesta en marcha del conjunto motordinamómetro, adquisición de datos (Fuerza y RPM), tratamiento de la información para obtener las curvas reales Torque y Potencia versus RPM y por último, comparación curvas reales versus las curvas teóricas del fabricante.

# **CARLOS A. MONTILLA M**

Ingeniero Mecánico, M Sc. Profesor Auxiliar Universidad Tecnológica de Pereira cmontilla@utp.edu.co

# **JUAN FELIPE ARROYAVE**

Ingeniero Mecánico, M. Sc. Profesor Especial Universidad Tecnológica de Pereira jfa@utp.edu.co

### **ANDRES JULIAN CORREA**

Tecnólogo Mecánico Universidad Tecnológica de Pereira

# **JUAN PABLO CARDONA**

Tecnólogo Mecánico Universidad Tecnológica de Pereira

El funcionamiento básico del sistema es el siguiente (ver figura 1): Un *MCIA* ROBIN EY-20 es acoplado a un dinamómetro hidráulico; al dinamómetro se le suministra un caudal variable de agua de acueducto (presión de suministro de 1.2MPa monitoreada con manómetro), mediante una electro-válvula de característica no lineal; la apertura y cierre de la electro-válvula se modifica manualmente mediante reóstato y un transmisor de 4 - 20 mAcc; el caudal de agua en el dinamómetro genera una acción de frenado sobre el *MCIA*. La acción de frenado al *MCIA* es medida por una celda de carga y por un *encoder*, los cuales van montados respectivamente sobre un brazo del dinamómetro y sobre su eje de salida.

Los milivoltios de salida de la celda de carga son tomados por un acondicionador de señal y posteriormente enviados a un Osciloscopio; la salida del *encoder* (vía tarjeta de adquisición de datos) es transmitida a un aplicativo de *Labview,* donde son presentadas como RPM reales del motor. Con posterioridad, la información de mV del osciloscopio es tratada (haciendo uso de factor de conversión de mV a lb) y convertida a fuerza. La fuerza es afectada por la longitud del brazo existente entre la celda de carga y el eje del dinamómetro, para finalmente obtener las curvas reales de Torque y Potencia versus RPM.

Las RPM del *MCIA* son variadas manualmente, así como la apertura de la electro-válvula de alimentación del dinamómetro, con lo cual se barre el espectro de operación del motor, a diferentes RPM y diferentes torques resistivos del dinamómetro.

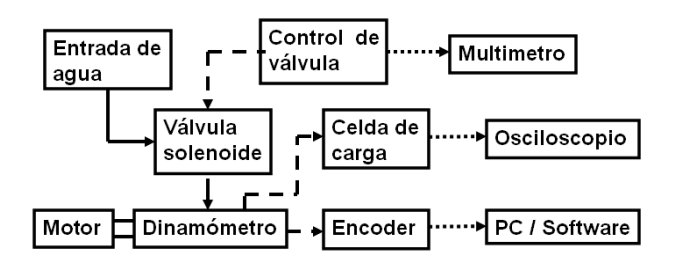

Figura 1. Esquema del montaje final realizado

### **2. ESPECIFICACIONES DE LOS PRINCIPALES COMPONENTES FÍSICOS DEL SISTEMA**

La figura 2 muestra una vista real de los componentes principales del sistema.

# **2.1 Especificaciones motor [1]**

Marca y modelo: Robin EY 20D Tipo: Eje horizontal, monocilíndrico, 4 tiempos Potencia máxima : 5,0 CV (3,7 kW.)/4000 rpm Potencia continua : 3,5 CV (2,6 kW.)/3600 rpm Combustible : Gasolina Corriente para automóviles con poder calorífico aproximado de 43 MJ Desplazamiento del Pistón: 183 cc Relación de Compresión : 6,3

# **2.2 Dinamómetro hidráulico de fraude [2]**

Consiste en un rotor montado en una cubierta, la cual contiene un fluido (agua). La resistencia que encuentra el disco al girar es igual y opuesta a la reacción que tiende a hacer girar la funda o cubierta.

l inches

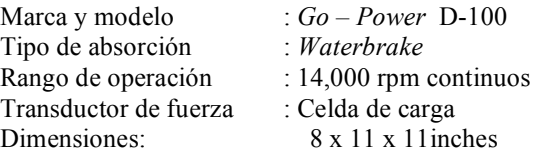

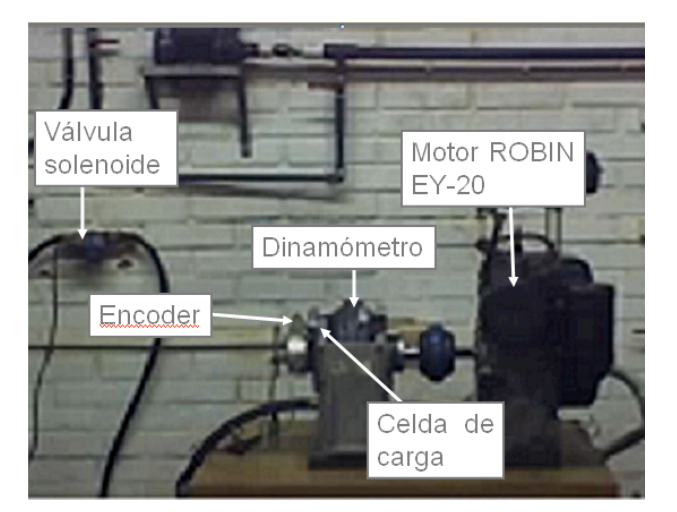

Figura 2. Principales componentes del sistema

### **2.3 Celda de carga tipo "S"**

Marca y modelo : Interface SSM Rated Output–mV/V (Nominal) : 3 Bridge Resistance–Ohm (Nominal): 350 Excitation Voltage – MAX : 15 VDC

#### **2.4 Componentes secundarios**

El sistema cuenta además con una **VÁLVULA SOLENOIDE** marca Danfoss EVSIM 6-20 de ½ pulgada. *ENCODER con* Resolución: 6º sexagesimales por división ó 60° por vuelta del cigüeñal del motor. **OSCILOSCOPIO m**arca y modelo: *Fluke* Serie 120. **APLICATIVO DE SOFTWARE EN LABVIEW[3]** el cual fue empleado esencialmente para visualizar las RPM actuales del conjunto motor-dinamómetro.

## **3. CONFIGURACIÓN Y PUESTA A PUNTO DE LOS PRINCIPALES COMPONENTES**

Estas actividades garantizan un adecuado funcionamiento del sistema y necesario para obtener los valores de las mediciones lo más confiable posible**.**

**3.1 Alistamiento Conjunto motor-dinamómetro** Debido a que el conjunto motor-dinamómetro inicialmente se encontraba desacoplado se llevó a cabo su respectivo acoplamiento y se le aplicó un procedimiento de alineamiento de maquinaria llamado *Método de Indicador Inverso*, usando herramental de *Update Internacional* [4] .

### **3.2 Alistamiento de la instrumentación**:

**- Construcción de acondicionador de señal para la celda.** Las mediciones con galgas extensiométricas implican sensar cambios muy pequeños de su resistencia. La manera usual de recoger y acondicionar la salida de una celda de carga es usando un puente de Wheatstone, lo cual facilita la posterior adquisición de datos, para lograr mediciones precisas. Para el presente trabajo fueron diseñados y construidos el amplificador de instrumentación y su respectiva fuente reguladora [5].

**- Calibración de la celda de carga.** Basada en someter la celda a una tensión conocida, en este caso aplicándole pesos muertos calibrados, con el fin de determinar la relación *lb mV*.*salida*.*celda* <sup>y</sup> así disponer de un factor de conversión conocido para los mV registrados por el osciloscopio.

El factor de conversión proporcionado por la calibración de la celda de carga, es presentada por la ecuación 1.

$$
F = \frac{F(V) * 22.73}{2.293V}
$$
 (1)

Donde:

F(V): Fuerza expresada en voltios F: Fuerza expresa en lb.

**- Determinación del comportamiento hidráulico de la electro-válvula (apertura versus caudal)**. La curva teórica de la electro-válvula no fue posible ubicarla, razón por la cual se hizo necesario diseñar un ensayo para obtener la curva Caudal – Apertura de la misma. El ensayo consistió en dividir el rango de operación de la válvula (4-20mA) en cinco puntos (4, 8, 12, 16 y 20mA). Para cada valor de corriente (apertura) recoger el agua trasegada durante un tiempo 10s, y a partir de estos caudales construir la curva Volumen (litros) versus apertura (expresada en mA), tal como lo muestra la figura 3, a partir de la cual se infiere que la electro-válvula presenta una característica inherente de *Apertura rápida*.

#### **4**. **PROCEDIMIENTO SEGUIDO PARA REALIZAR LAS PRUEBAS**

Para tomar las muestras en el motor se siguió un procedimiento que permitiera abarcar la mayor parte de sus rangos de carga y RPM posibles, así:

- Se barrió un rango de posición del acelerador del motor ROBIN EY – 20 desde una velocidad de 1500 hasta 4000 RPM, tomando muestras cada 500 RPM, monitoreadas desde el computador; las muestras se empezaron a tomar en vacío, es decir dinamómetro sin carga (electro-válvula completamente cerrada, correspondiente a una corriente de excitación de su solenoide de 4mAcc).

- Partiendo de la operación del motor en vacío, a 1500 RPM, paulatinamente se hacía variar el reóstato de la electro-válvula, incrementando su excitación en un monto de 2mA, partiendo 4mA (electro-válvula completamente cerrada) y recogiendo el valor de mV mostrado por el osciloscopio (fuerza expresada en mV). Teóricamente debería haberse excitado la electro-válvula hasta los 20mAcc, pero por ser una electro-válvula de apertura rápida (ver numeral 3.1), al llegar a los 12mA (correspondientes a aproximadamente el 90% de su

apertura), el motor trataba de apagarse debido al excesivo torque resistivo generado por el dinamómetro).

- Una vez terminado el ciclo anterior, se modificaba la posición del acelerador del motor para pasar a los 500 RPM siguientes, y se repetía el procedimiento del párrafo anterior, y así sucesivamente hasta alcanzar las 4000 RPM del motor.

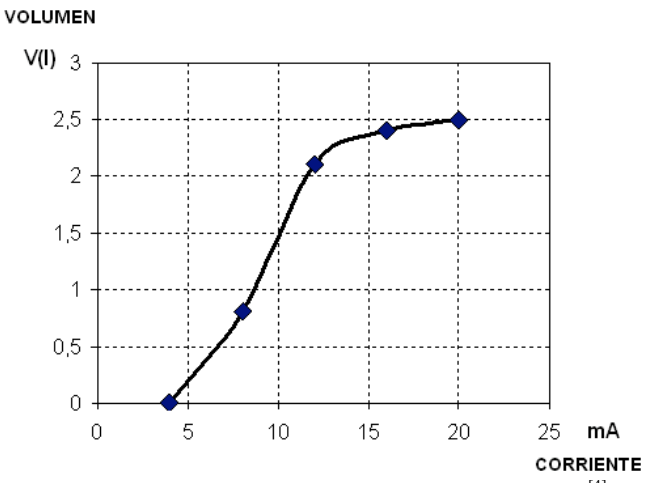

Figura 3. Gráfica de apertura válvula solenoide EVSIM 6-20<sup>[4]</sup>

# **5. RESULTADOS Y ANÁLISIS DE RESULTADOS**

#### **5.1 Conversión de datos**

La Tabla 1, muestra los datos recogidos inicialmente, donde se aprecian las diferentes aperturas de la electroválvula que alimenta el dinamómetro (en mAcc) y los respectivos valores de fuerza (en V), a diferentes RPM; los mismos datos aparecen graficados en la figura 4.

Tabla 1. Datos adquiridos con osciloscopio y aplicativo

#### **5.2 Conversión de datos**

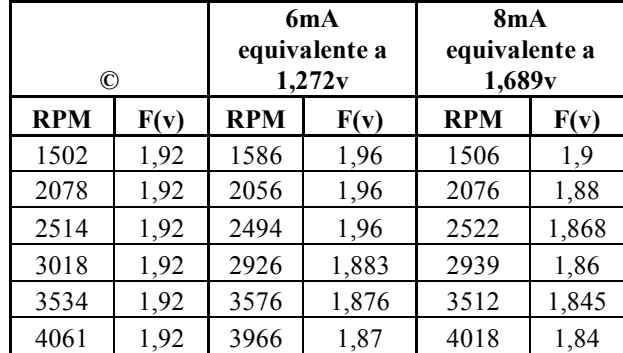

Los datos suministrados por el osciloscopio no muestran las dimensiones requeridas para trabajar directamente los patrones tanto de torque como potencia, para ello se requiere hacer algunas transformaciones, para llegar a unidades de kg-m y HP.

En primer lugar, se hace uso del factor de conversión proporcionado por la calibración de la celda de carga (numeral 3.2), la cual es presentada por la ecuación 1.

En segundo lugar, para obtener los valores de torque resistivo ejercido por el dinamómetro sobre el motor es necesario determinar el brazo de aplicación de la fuerza resistiva descrita en el numeral 2.3; el correspondiente brazo es el mostrado en la figura 5.

El valor del brazo **H** es 64,17mm (0.21ft), y debemos afectar las fuerzas medidas para obtener los valores de torque y por último, aplicando la ecuación (2) se obtienen los valores de potencia a diferentes RPM y aperturas de la electro-válvula, obteniendo los valores consignados en la tabla 2.

$$
W = T^* \omega \tag{2}
$$

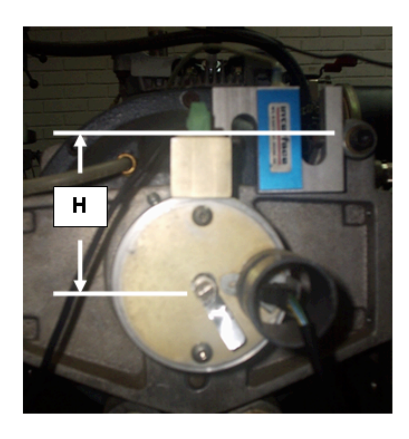

Figura 5. Altura para determinar el torque

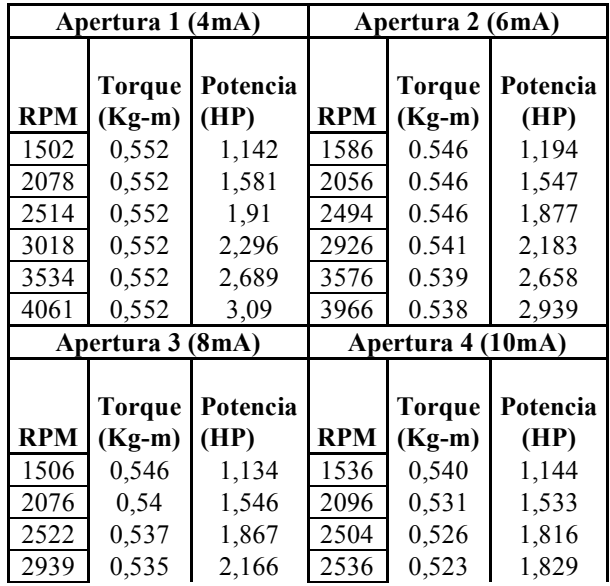

| 3512<br>0,53<br>0,529<br>4018 | N. D.<br>2,568<br>2,93<br>N.D. | N.D.<br>N.D.<br>N.D.<br>N.D. |
|-------------------------------|--------------------------------|------------------------------|
| Apertura 5 (12mA)             |                                |                              |
| <b>RPM</b>                    | <b>Torque</b><br>$(Kg-m)$      | Potencia (HP)                |
| 1520                          | 0,529                          | 1,108                        |
| 1544                          | 0,529                          | 1,125                        |
| 1614                          | 0,526                          | 1,17                         |
| 1738                          | 0,526                          | 1,26                         |
| N.D.                          | N.D.                           | N.D.                         |
| N. D.                         | N.D.                           | N.D.                         |

Tabla 2. Valores de Torque y Potencia versus RPM, para diferentes aperturas de la electro-válvula

Observando la tabla 2 cabe resaltar que cuando se le aplica carga al dinamómetro correspondiente a una apertura de la electro-válvula de 10mA, y se aumenta su velocidad, el rendimiento del motor cae drásticamente, es decir entre más carga aplicada su desempeño se ve reducido, no siendo posible alcanzar una apertura correspondiente a los 12mA para RPM superiores a los 2500, ya que trata de apagarse.

### **5.3 Comparación curvas reales versus curvas teóricas de fabricante, para el dinamómetro**

La información condensada en la tabla 2 se graficó y superpuso en la curva de operación del dinamómetro, quedando ubicados dichos puntos en la región resaltada de la figura 6, es decir, los valores reales encontrados están contenidos en la curva teórica, y se ubican en los rangos de operación entre los 1500 y 4000 RPM y un Torque que oscila entre 0 y 10 lb-ft.

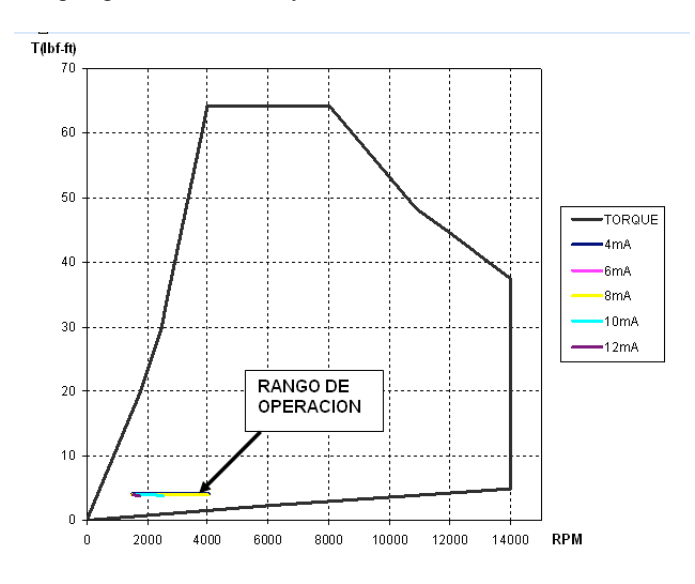

Figura 6. Rango de operación del sistema torque vs RPM del dinamómetro

#### **5.4 Análisis de operación motor ROBIN EY-20**

Es fundamental que las curvas generadas en la adquisición de datos concuerden con las curvas que el fabricante (en este caso la compañía ROBIN-SUBARU) proporciona en sus catálogos de fabricación y operación.

**5.4.1 Análisis de potencia.** En la figura 7 se contrastan las curvas de potencia real obtenida en el ensayo, con las curvas del fabricante. Según la curva suministrada por el fabricante, la potencia que genera el motor se encuentra en un rango comprendido entre 1 y 5 HP, las curvas generadas con los datos adquiridos revelan que están por el orden de 1,45 hasta 3,1 HP, esto significa que el rango de operación adquirido es coherente con la curva teórica, sin embargo, a pesar de que están contenidos en la curva teórica están por debajo de los máximos valores (5 HP).

**5.4.2 Análisis de Torque.** En la figura 8 se contrastan las curvas de torque real obtenidas en el ensayo, con las curvas del fabricante encontrándose que están contenidas en la curva teórica, que siguen el mismo patrón de decrecimiento que la curva de máximo torque, y que están por debajo del máximo torque de 1 kg-m (0,552 a 0,523 kg-m) que podría recogerse en el eje de salida del motor.

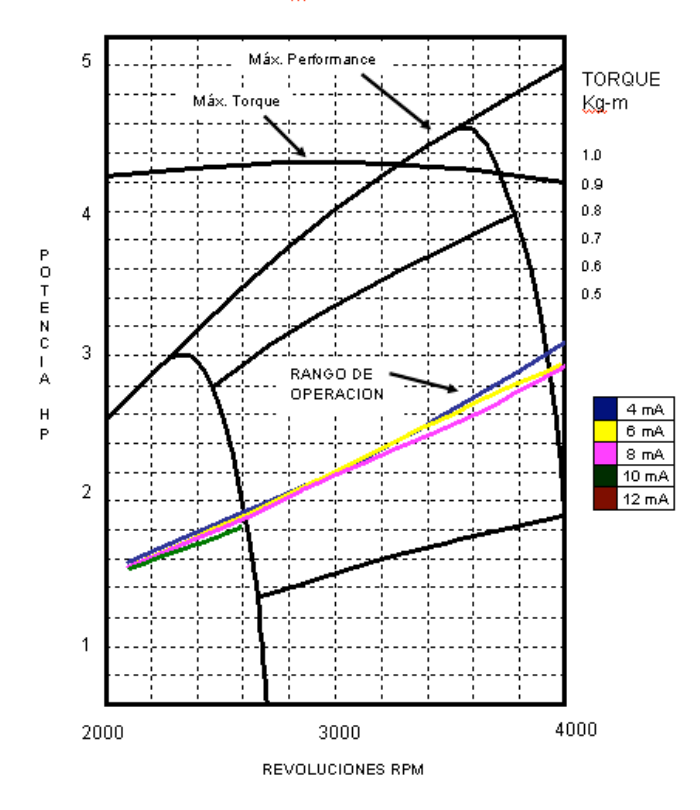

Figura 7. Curvas de potencia versus revoluciones del motor ROBIN EY-20

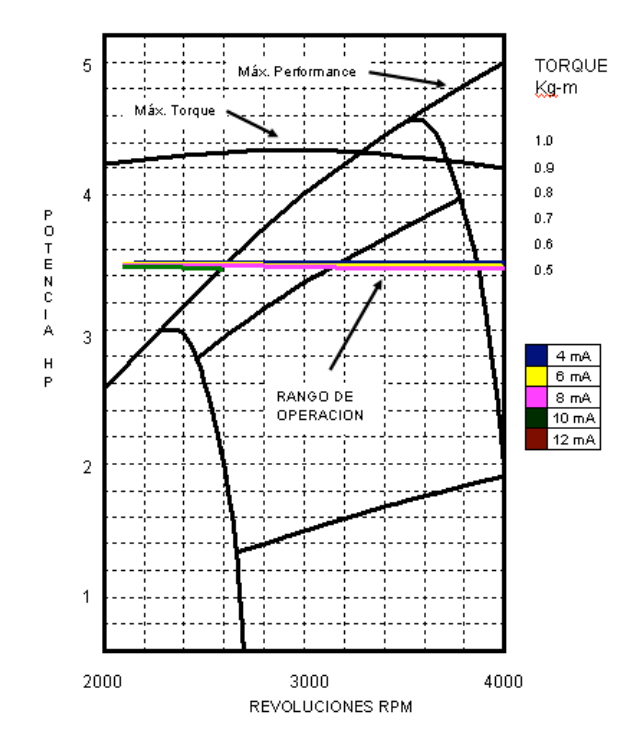

Figura 8. Curvas de torque versus Revoluciones del motor ROBIN EY-20

### **6. CONCLUSIONES Y RECOMENDACIONES**

Los principales parámetros que define la capacidad de un motor son la potencia y el torque, ya que al compararlos con otros motores, nos indican su desempeño; se pudo cuantificar el trabajo por segundo que realiza un motor de combustión interna alternativo EY-20, valorando su desempeño actual frente a las curvas ofrecidas por el fabricante; con respecto a la figura 7, la curva real obtenida muestra que el motor presenta pérdidas de potencia del orden del 36%, en operación sobre las 4000RPM. La medida del torque (figura 8) presentó pérdidas en un 46%, barriendo un rango de operación de 1500 a 4000 RPM (con el dinamómetro sin ofrecer resistencia).

Las curvas de Potencia y Torque versus RPM obtenidas muestran el estado de desempeño actual del motor, dejando en evidencia que el equipo presenta problemas de mantenimiento tangibles, tales como: desajuste en el par cinemático cigüeñal-biela, problemas de compresión, problemas de refrigeración (por tratarse de un motor fuera de borda trabajando en un sitio permanente; lo anterior es consecuencia de no estar cobijado por un programa de mantenimiento.

Se recomienda realizar un estudio de la potencia efectiva del motor, a partir de la cuantificación de las eficiencias del dinamómetro y del acople.

A este respecto es necesario recordar que la potencia del motor no fue medida directamente en su eje de salida,

sino en el eje de salida del dinamómetro, tal como lo muestra la figura 9, razón por la cual para calcular la potencia de una manera más real *W1* debe ser afectada por las eficiencias las eficiencias del dinamómetro  $\eta_{_D}$  y del del acople elástico  $\eta_A$  aplicando la ecuación (3).

Las eficiencias  $\eta_D$  y  $\eta_A$  no se tomaron en consideración, por una parte debido a que se desconocían, y por otra parte este es un primer acercamiento a la medición de la potencia en el eje de salida de un MCIA, realizada por la Escuela de Tecnología Mecánica, razón por la cual se deja planteado un sucesivo trabajo de grado basado en el análisis y el cálculo de dichas eficiencias, para mejorar la medición de la potencia  $W_l$ .

$$
W_1 = \frac{W_3}{\eta_D \eta_A} \tag{3}
$$

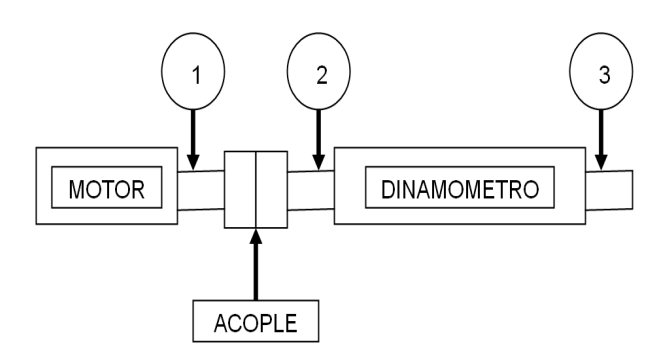

Figura 9. Relación de eficiencia motor dinamómetro

# **7. BIBLIOGRAFÍA**

[1] Robin America, Inc. Service manual models. EY-20. Wisconsin, Estados Unidos de America, 1998.

[2] GO POWER CORPORATION. D-100 Dinamometer. Carrolton, Texas. 1992.

[3] O. MONTOYA, Diseño de un sistema de medición de presión en la cámara de combustión interna. Pereira, 2005. Trabajo de grado Universidad Tecnológica de Pereira. Facultad de Ingeniería Mecánica.

[4] Update Internacional, Inc. Alineamiento de precisión "La manera correcta la primera vez". Estados Unidos de América. 1993.

[5] A. J. CORREA, J. P. CARDONA, Juan Pablo. Medición de torque en el eje de salida de un motor de combustión interna alternativo. Pereira, 2007. Trabajo de grado, Universidad Tecnológica de Pereira. Escuela de Tecnología.